## (16th/11/2017 Ne[w\)Free Microsoft 120Q 70-698 PDF and VCE](http://www.aiexamcollection.com/?p=5311) Exam Dumps Braindump2go Offers(32-42)

2017 November New 70-698 Exam Dumps with PDF and VCE Free Updated Today@ Following are some new 70-698 Questions: 1.|2017 New 70-698 Exam Dumps (PDF & VCE) 120Q&As Download:https://www.braindump2go.com/70-698.html2.|2017 New 70-698 Exam Questions & Answers Download:

https://drive.google.com/drive/folders/0B75b5xYLjSSNS2VWeHlUWXRRVGs?usp=sharingQUESTION 32Note: This question is part of a series of a questions that use the same set of answer choices. Each answer choice may be used once, more than once, or not at all. You have a computer named Computer1 that has storage configured as shown in the following table.

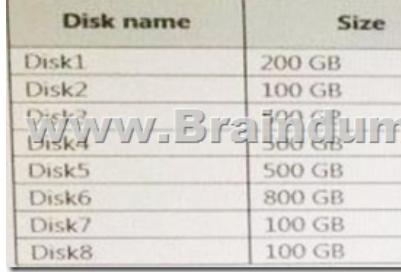

Pool1 contains a storage space named Space1 that is 300 GB. Pool3 contains a storage space named Space2 that is 100 GB.Pool2 is empty.You need to add a storage space to Pool2. What should you use?A. Add-PhysicalDiskB. DiskpartC. New-VirtualDiskD.

 Remove-PhysicalDiskE. Resize-VirtualDiskF. Set-StoragePoolG. SubstH. Update-DiskAnswer: AExplanation: https://technet.microsoft.com/en-us/library/hh848702(v=wps.630).aspxQUESTION 33Note: This question is part of a series of questions that use the same set of answer choices. Each answer choice may be used once, more than once, or not at all. You have a

computer named Computer1 that has storage configured as shown in the following table.

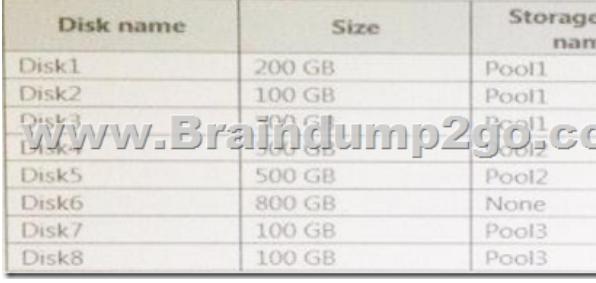

Pool1 contains a storage space named Space1 that is 300 GB. Pool3 contains a storage space named Space2 that is 100 GB.Pool2 is empty.You need to add Disk7 to Pool1. What should you use first?A. Add-PhysicalDiskB. DiskpartC. New-VirtualDiskD. Remove-PhysicalDiskE. Resize-VirtualDiskF. Set-StoragePoolG. SubstH. Update-DiskAnswer: DExplanation: https://technet.microsoft.com/en-us/library/hh848697(v=wps.630).aspxQUESTION 34Note: This question is part of a series of questions that use the same set of answer choices. Each answer choice may be used once, more than once, or not at all.You have a computer named Computer1.Computer1 has a virtual hard disk (VHD) named Disk1 .vhdx. Disk1 vhdx has an NTFS partition, which is visible in File Explorer as drive E.You need to provision Windows 10 on Disk1.vhdx.What should you run?A. [Add-Windows ImageB. bcdboot.exeC. bcdedit.exeD. bootcfg.exeE](https://technet.microsoft.com/en-us/library/hh848697(v=wps.630).aspx). bootim.exeF. bootsect.exeG. diskpart.exeH. Expand-Windows ImageAnswer: GExplanation:

https://docs.microsoft.com/en-us/windows-hardware/manufacture/desktop/boot-to-vhd--native-boot--add-a-virtual-hard-disk-to-theboot-menuQUESTION 35Note: This question is part of a series of questions that use the same set of answer choices. Each answer choice may be used once, more than once, or not at all. You have a computer that has a dual-boot configuration. Windows 10 Pro is installed on the local disk. Windows 10 Enterprise is installed in a VHDX file named Disk1vhdx. You start the computer to [Windows 10 Pro, and then you download a driver package. You need to ensure that the next time the Windows 10 Enterprise](https://docs.microsoft.com/en-us/windows-hardware/manufacture/desktop/boot-to-vhd--native-boot--add-a-virtual-hard-disk-to-the-boot-menu) [installation](https://docs.microsoft.com/en-us/windows-hardware/manufacture/desktop/boot-to-vhd--native-boot--add-a-virtual-hard-disk-to-the-boot-menu) starts, the driver is installed already.What should you run first?A. Add-Windows ImageB. bcdboot.exeC. bcdedit.exeD. bootcfg.exeE. bootim.exeF. bootsect.exeG. diskpart.exeH. Expand-Windows ImageAnswer: GExplanation: https://technet.microsoft.com/en-us/library/dd799267(v=ws.10).aspx#BKMK\_addDriversQUESTION 36Note: This question is part of a series of questions that use the same set of answer choices. Each answer choice may be used once, more than once, or not at all. You have a computer named Computer1 that has a dual-boot configuration. Computer1 has Windows 8.1 and Windows 10 installed. You need to configure Comput[er1 to use only 4 GB of RAM when the computer starts in Windows 1](http://www.aiexamcollection.com/?p=5311)0.What should you run?A. Add-Windows ImageB. bcdboot.exeC. bcdedit.exeD. bootcfg.exeE. bootim.exeF. bootsect.exeG. diskpart.exeH. Expand-Windows ImageAnswer: CExplanation:https://technet.microsoft.com/en-us/library/cc709667(v=ws.10).aspxQUESTION 37 Note: This question is part of a series of questions that use the same scenario. For your convenience, the scenario is repeated in each question. Each question presents a different goal and answer choices, but the text of the scenario exactly the same in each question in this series.Start of repeated scenarioYour netwo[rk contains a single Active Directory domain named contoso.com. Al](https://technet.microsoft.com/en-us/library/cc709667(v=ws.10).aspx)l computers are members of the domain and run the 64-bit version of Windows 10 Enterprise. On a test computer named Computer\_Test1, you pin several company-specific applications in a group named Contoso Apps, and then you export the start menu layout to a file named contoso.xml. You install Client Hyper-V on a computer named Computer6.You identity the following requirements.- Install the Hyper V feature on a computer named Computer1. - Use virtual smart card authentication on a computer named Computer2.- Enable Secure Boot on a computer named Computer3.- Connect a computer named Computer4 to a projector by using Miracast. - Ensure that a user named User 1 can use keyboard shortcuts by pressing one key at a time. - Ensure that you can share the clipboard between Computer6 and the virtual machines running on Computer6.- Add the Contoso Apps group to the Start menu of a computer named Computer7.End of repeated scenario.You install all of the Contoso apps on Computer7. You need to meet the requirements of Computer7.What should you do?A. Run the Import-StartLayout cmdlet.B. Copy Contoso.xml to the C:UsersDefaultStart menu folderC. Configure the Start Menu and Taskbar settings in a Group Policy.D. Copy Contoso.xml to the C:ProgramDataMicrosoftWindowsStart Menu folder.Answer: AExplanation:

https://blogs.technet.microsoft.com/deploymentguys/2016/03/07/windows-10-start-layout-customization/#ExportingQUESTION 38 Note: This question is part of a series of questions that use the same scenario. For your convenience, the scenario is repeated in each question. Each question presents a different goal and answer choices, but the text of the scenario exactly the same in each question in this series.Start of repeated scenarioYour network contains a single Active Directory domain named contoso.com. All computers are [members of the domain and run the 64-bit version of Windows 10 Enterprise. On a test computer named Computer\\_T](https://blogs.technet.microsoft.com/deploymentguys/2016/03/07/windows-10-start-layout-customization/#Exporting)est1, you pin several company-specific applications in a group named Contoso Apps, and then you export the start menu layout to a file named contoso.xml. You install Client Hyper-V on a computer named Computer6.You identity the following requirements.- Install the Hyper V feature on a computer named Computer1. - Use virtual smart card authentication on a computer named Computer2.- Enable Secure Boot on a computer named Computer3.- Connect a computer named Computer4 to a projector by using Miracast. - Ensure that a user named User 1 can use keyboard shortcuts by pressing one key at a time. - Ensure that you can share the clipboard between Computer6 and the virtual machines running on Computer6.- Add the Contoso Apps group to the Start menu of a computer named Computer7.End of repeated scenario.You need to meet the requirement of Computer6. What should you configure?A. NUMA spanningB. enhanced session modeC. Hyper-V Guest Service InterfaceD. RemoteFXAnswer: BExplanation: https://technet.microsoft.com/en-us/windows-server-docs/compute/hyper-v/learn-more/use-local-resources-on-hyper-v-virtual-machi ne-with-vmconnectQUESTION 39Note: This question is part of a series of questions that use the same scenario. For your convenience, the scenario is repeated in each question. Each question presents a different goal and answer choices, but the text of the scenario exactly the same in each question in this series.Start of repeated scenarioYour network contains a single Active Directory [domain named contoso.com. All computers are members of the domain and run the 64-bit version of Windows 10 Enterprise. On a](https://technet.microsoft.com/en-us/windows-server-docs/compute/hyper-v/learn-more/use-local-resources-on-hyper-v-virtual-machine-with-vmconnect) test computer named Computer\_Test1, you pin several company-specific applications in a group named Contoso Apps, and then you export the start menu layout to a file named contoso.xml. You install Client Hyper-V on a computer named Computer6.You identity the following requirements.- Install the Hyper V feature on a computer named Computer1. - Use virtual smart card authentication on a computer named Computer2.- Enable Secure Boot on a computer named Computer3.- Connect a computer named Computer4 to a projector by using Miracast. - Ensure that a user named User 1 can use keyboard shortcuts by pressing one key at a time. - Ensure that you can share the clipboard between Computer6 and the virtual machines running on Computer6.- Add the Contoso Apps group to the Start menu of a computer named Computer7.End of repeated scenario.You need to meet the requirement of User1.Which Ease of Access setting should you configure?A. Toggle KeysB. sticky KeysC. Filter KeysD. Mouse KeysAnswer: BExplanation: http://www.pcmech.com/article/how-to-manage-ease-of-access-features-in-windows-10/QUESTION 40Hotspot QuestionYou have a computer named Computer1 that runs Windows 10. You run the Get-VMHost | fl\* cmdlet on Computer1, and you receive the following output.

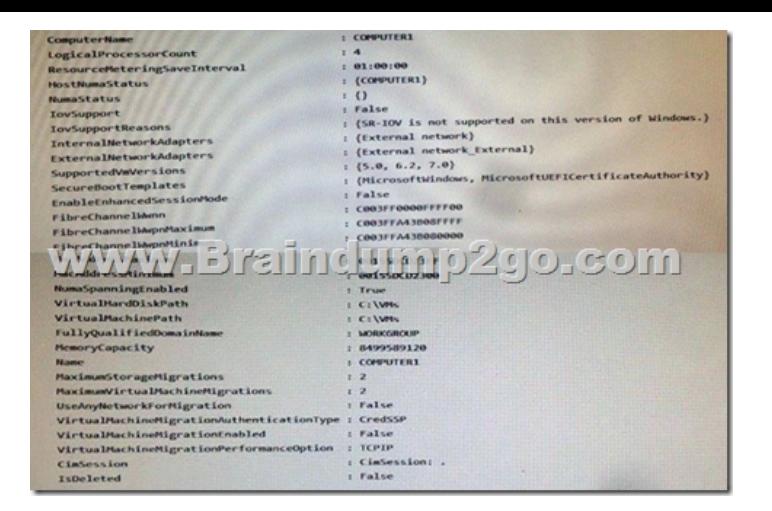

Use the drop-down menus to select the answer choice that completes each statement based on the information presented in the

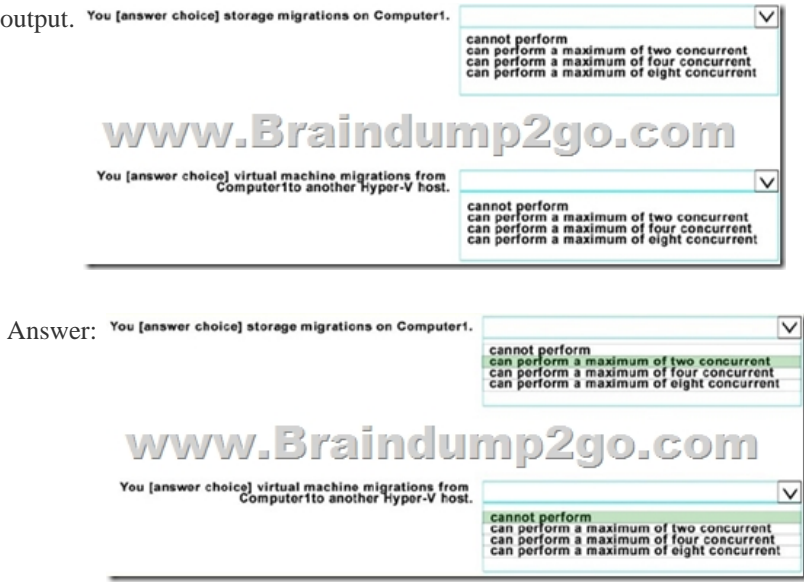

Explanation:MaxiumStorageMigrations = 2 and VirtualMachineMigrationEnabled = FalseQUESTION 41Hotspot QuestionYour network contains a single Active Directory domain named contoso.com. In contoso.com, you create an organizational unit (OU) named 0U1. You need to use a provisioning package to perform the following:- Configure the computer names as";Statio";, followed by a random three-digit number. - Join the computers to contoso.com, and then create an account for the computers in 0U1. How should you configure the provisioning package? To answer, select the appropriate options in the answer area. Value of the AccountOU propert

www.Braind

Value of the ComputerName propert

Answer:

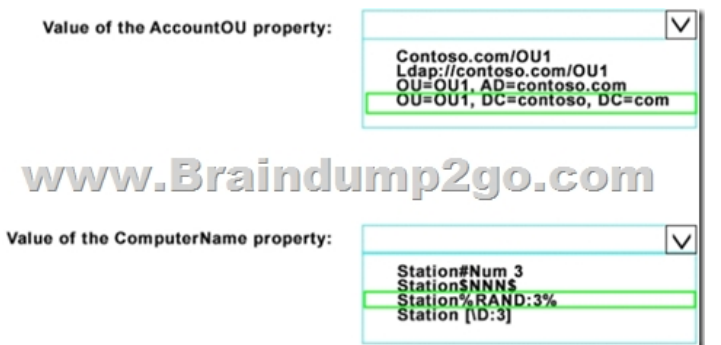

 QUESTION 42You have a computer named Computer1.You obtain a new driver for a device installed on Computer1. The driver package is stored in C:Drivers and includes the following files.-Driver.inf -Driver.dll -Driver.sys -Driver.catYou need to install the driver on Computer1 by using File Explorer. Which file should you use to initiate the installation?A. Driver sysB. Driver.dllC. Driver.catD. Driver.infAnswer: BExplanation:http://lifehacker.com/269063/install-a-dll-file-in-windows!!!RECOMMEND!!! 1.|2017 New 70-698 Exam Dumps (PDF & VCE) 120Q&As Download:https://www.braindump2go.com/70-698.html2.|2017 New 70-698 Study Guide Video: YouTube Video: YouTube.com/watch?v=Pxfn1hgSKTA